# **Afrekenen**

Afrekenen gebeurt volgens de Afrekeningperiode afgesproken in het contract, doorgaans jaarlijks, kan ook maandelijks.

De Afrekening gaat uitrekenen hoeveel een huurder moet bijbetalen dan wel terugkrijgen omdat de opgevraagde kostenbedragen groter dan wel kleiner zijn dan de reële kosten.

Het afrekenbedrag houdt geen rekening met de huur, deze is altijd en onvoorwaardelijk verschuldigd.

#### Opvragen Afrekeningsperiode

- 1. Open de module <Contracten>
- 2. Open het contract
- 3. Consulteer de rubriek "Voorwaarden"
- 4. Daar vind je "Maandelijks" of "Jaarlijks"

## Opvragen Afrekeningsoverzicht

- 1. Open de module <Eigendommen>
- 2. Kies een Unit
- 3. Scrol naar beneden
- 4. Bekijk de huidige Afrekeningsperiode in het overzicht
- 5. Kies "Financiële historiek lopend contract" voor de vroegere Afrekeningsperiodes

## Inboeken onderhoudsfactuur

- **Opgelet! Alvorens je de factuur kan inboeken, moet je eerst het Onderhoud registreren**
- **Registreren onderhoudsnood > Zie Fiche – Onderhoud plannen en opvolgen**
- 1. Open de module <Financieel>
- 2. Kies de optie <Inboeken onderhoudsfactuur>
- 3. Kies eerst het onderhoudsID, de Eigendom
- 4. Vervolledig de velden op basis van de ontvangen factuur
- 5. Aandacht! Kies het juiste kostverdelingspatroon
- DedicatedCost > Kost volledig voor de unit
- OnDemandCost > Kost gevraagd door de huurder, volledig voor de unit
- SharedCost > Kost gedeeld door alle Units in het Eigendom volgens het percentage in het contract
- 6. Neem ook een foto van de factuur als bewijsstuk.
- 7. Bewaar met <Bewaren>

### Afrekening maken

**Opgelet! Voor je start**

- **Inboeken betalingen > Zie Fiche –Huur opvragen en betalingen registreren**
- **Inboeken onderhoudsfacturen**

**Opgelet! Eens de periode is afgesloten worden alle nieuwe betalingen aan de nieuwe periode gelinkt.**

- 1. Open de module <Contracten>
- 2. Kies een contract
- 3. Kies de optie <Afsluiten betaalperiode>
- 4. Kies in de keuzelijst de periode die je wil afsluiten
- 5. Bewaar de keuze met <Bewaren>

## Inboeken betaling

**Opgelet! De betaling moet geboekt worden in de juiste periode en voor het juiste contract om alle betalingen correct te salderen.**

- 1. Open de module <Financieel>
- 2. Kies de optie <Aparte betaling>
- 3. Kies het Contract waarvoor de betaling is binnengekomen
- 4. Duid aan dat het een "Afrekening" is
- 5. Kies in de dropdown de juiste Afrekeningsperiode (lijst vult zich als het contract is gekozen)
- 6. Bevestig met <Aanmaken>

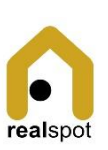